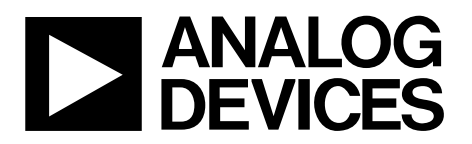

One Technology Way • P.O. Box 9106 • Norwood, MA 02062-9106, U.S.A. • Tel: 781.329.4700 • Fax: 781.461.3113 • www.analog.com

## **EVAL-ADUCM300QSPZ Development System Getting Started Tutorial**

#### <span id="page-0-0"></span>**DEVELOPMENT SYSTEM KIT CONTENTS**

**Evaluation board (EVAL-ADUCM300QSPZ) that facilitates evaluation of the device with minimum external components** 

**Analog Devices, Inc., J-Link OB emulator (USB-SWD/UART-EMUZ) USB cable** 

<span id="page-0-1"></span>**INTRODUCTION** 

The [ADuCM300](https://www.analog.com/ADuCM300?doc=EVAL-ADuCM300QSPZ-UG-1544.pdf) is a fully integrated, 8 kSPS, data acquisition system that incorporates dual, high performance, multichannel, Σ-Δ analog-to-digital converters (ADCs), a 32-bit Arm® Cortex®-M3 processor, and flash memory. Th[e ADuCM300 h](https://www.analog.com/ADuCM300?doc=EVAL-ADuCM300QSPZ-UG-1544.pdf)as a 128 kB program flash, 4 kB data flash, and 6 kB static random access memory (SRAM).

<span id="page-0-2"></span>The [ADuCM300](https://www.analog.com/ADuCM300?doc=EVAL-ADuCM300QSPZ-UG-1544.pdf) is fully qualified for general automotive sensing applications and can interface to multiple external precision sensors in a system solution that also integrates a programmable Cortex-M3 microcontroller to postprocess the sensor signals on-chip, before transmitting the results off chip via industrystandard wired interfaces.

The [ADuCM300](https://www.analog.com/ADuCM300?doc=EVAL-ADuCM300QSPZ-UG-1544.pdf) integrates all of the required features to precisely and intelligently interface, monitor, process, and diagnose a precision sensing system over a wide range of operating conditions.

The EVAL-ADUCM300QSPZ development system supports the [ADuCM300 a](https://www.analog.com/ADuCM300?doc=EVAL-ADuCM300QSPZ-UG-1544.pdf)nd allows a flexible platform for evaluation of the [ADuCM300](https://www.analog.com/ADuCM300?doc=EVAL-ADuCM300QSPZ-UG-1544.pdf) silicon. The evaluation board allows quick removal and insertion of a device via a 32-lead lead frame chip scale package (LFCSP) socket and provides the connections necessary to allow rapid measurement setups. Switches and LEDs are provided on the evaluation board to assist in debugging and simple code development. Sample code projects are also provided to illustrate key features of each peripheral and examples of how these peripherals can be configured.

This user guide provides step-by-step details of how to set up and configure the example software, available from the **Tools & Simulation** section of th[e ADuCM300 p](https://www.analog.com/ADuCM300?doc=EVAL-ADuCM300QSPZ-UG-1544.pdf)roduct page.

By working through this user guide, users can start to generate and download their own user code for use in their own, unique end-system requirements.

For full details, see the [ADuCM300](https://www.analog.com/ADuCM300?doc=EVAL-ADuCM300QSPZ-UG-1544.pdf) data sheet, which must be consulted in conjunction with this user guide when working with the evaluation board.

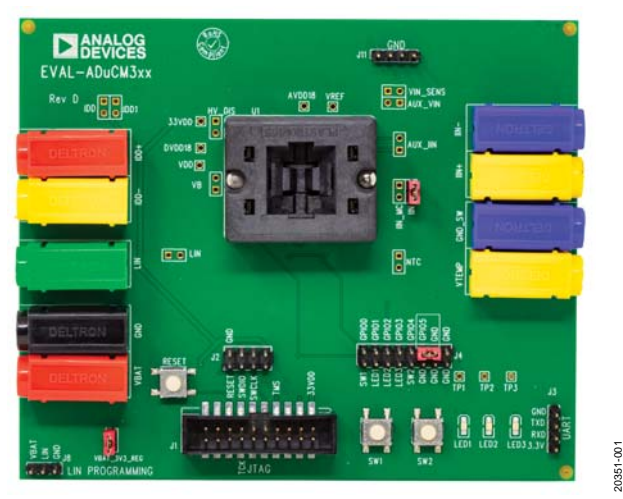

#### <span id="page-0-3"></span>**EVAL-ADUCM300QSPZ SOCKETED EVALUATION BOARD SETUP**

Figure 1.

# UG-1544 **EVAL-ADUCM300QSPZ** User Guide

# TABLE OF CONTENTS

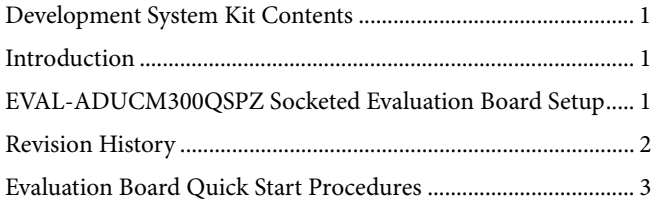

### <span id="page-1-0"></span>**REVISION HISTORY**

**6/2019—Revision 0: Initial Version** 

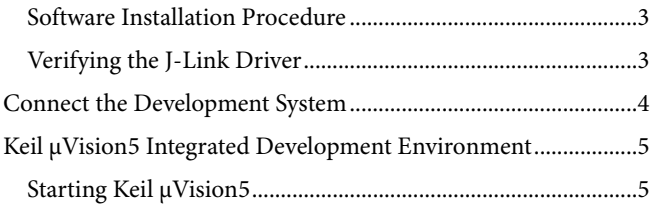

## <span id="page-2-0"></span>EVALUATION BOARD QUICK START PROCEDURES **SOFTWARE INSTALLATION PROCEDURE**

<span id="page-2-1"></span>The following items are required to begin the software installation procedure:

- Keil μVision software Version 5 (μVision5) or higher
- CMSIS pack fo[r ADuCM300](https://www.analog.com/ADuCM300?doc=EVAL-ADuCM300QSPZ-UG-1544.pdf)
- Segger debugger interface driver and utilities

Complete the steps described in this section before plugging any of the USB devices into the PC.

Support files for the μVision5 software are available on the **Tools & Simulations** section of th[e ADuCM300 p](https://www.analog.com/ADuCM300?doc=EVAL-ADuCM300QSPZ-UG-1544.pdf)roduct page. CMSIS packs are required for μVision5 and newer and are available on the [ADuCM300 p](https://www.analog.com/ADuCM300?doc=EVAL-ADuCM300QSPZ-UG-1544.pdf)roduct page.

To install the μVision5software, take the following steps:

- 1. Close all open applications.
- 2. Download and install μVision5 (or higher) from the Keil website.
- 3. From the Segger website, download and install the latest **J-Link software & documentation pack for Windows**.
- <span id="page-2-3"></span>4. From th[e ADuCM300 p](https://www.analog.com/ADuCM300?doc=EVAL-ADuCM300QSPZ-UG-1544.pdf)roduct page, download the CMSIS pack for th[e ADuCM300.](https://www.analog.com/ADuCM300?doc=EVAL-ADuCM300QSPZ-UG-1544.pdf)

#### <span id="page-2-2"></span>**VERIFYING THE J-LINK DRIVER**

To install the J-Link driver, take the following steps:

- 1. Follow the sequence of instructions provided by Segger to download and install the J-Link driver.
- 2. When the software installation is complete, plug the debugger/programmer into the USB port of the PC with the supplied USB cable.
- 3. Verify that the emulator board appears in the Windows® **Device Manager** window (se[e Figure 2\)](#page-2-3).

20351-002

-002 20351

| <b>Device Manager</b>                                                                                                    | $^{22}$<br>- 0 |
|----------------------------------------------------------------------------------------------------|----------------|
| File Action View<br>Help                                                                                                    |                |
| 中中 国 国 国 奥                                                                                                    |                |
| Ports (COM & LPT)<br>$5 - \frac{1000}{200}$<br><b>Processors</b><br>n<br><b>Security Devices</b><br>Smart card readers<br>Sound, video and game controllers<br>¿W System devices<br><b>Universal Serial Bus controllers</b><br>œ.<br>Generic USB Hub<br>Generic USB Hub<br>Generic USB Hub<br>Generic USB Hub<br>Generic USB Hub<br>Generic USB Hub<br>Generic USB Hub<br>Intel(R) 5 Series/3400 Series Chipset Family USB Enhanced Host Controller - 3B34<br>The Intel(R) 5 Series/3400 Series Chipset Family USB Enhanced Host Controller - 3B3C<br>J-Link OB CDC<br><b>USB Composite Device</b><br><b>USB Composite Device</b><br>u<br><b>USB Composite Device</b><br><b>USB Composite Device</b><br><b>USB Mass Storage Device</b><br><b>USB Root Hub</b><br><b>USB Root Hub</b><br><b>USB Serial Converter</b> | ۰              |

Figure 2. **Device Manager** Window

## <span id="page-3-0"></span>CONNECT THE DEVELOPMENT SYSTEM

To connect the development system, take the following steps:

1. Ensure proper orientation and insert a[n ADuCM300 d](https://www.analog.com/ADuCM300?doc=EVAL-ADuCM300QSPZ-UG-1544.pdf)evice. Note that Pin 1 of the device is indicated by a dot in the corner. The dot on the device must be oriented with the dot on the socket, as shown in [Figure 1.](#page-0-3)

**ADUC** O M300WBCPZ A60 #1820 1234560.1 PН

Figure 3[. ADuCM300 D](https://www.analog.com/ADuCM300?doc=EVAL-ADuCM300QSPZ-UG-1544.pdf)evice Orientation

**Table 1. Jumper Functionality** 

- 2. Connect the debugger/programmer, noting the proper orientation, as shown i[n Figure 4.](#page-3-1)
- 3. Connect the board supply voltage (12 V dc) between the VBAT and GND banana sockets.
- 4. Ensure that the board jumpers are in position, as shown in [Figure 1.](#page-0-3)
- 5. Ensure that the GPIO5 jumper is in place (beside the LIN jumper). The GPIO5 jumper is used by the on-board kernel to determine program flow after a reset. See the [ADuCM300 Hardware Reference Manual f](https://www.analog.com/ADuCM300?doc=EVAL-ADuCM300QSPZ-UG-1544.pdf)or full details.
- 6. Press the RESET button.

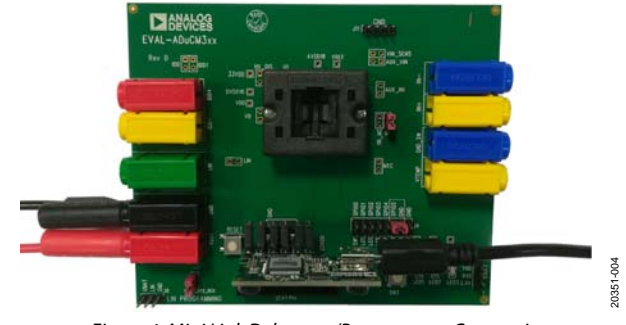

Figure 4. Mini Link Debugger/Programmer Connection

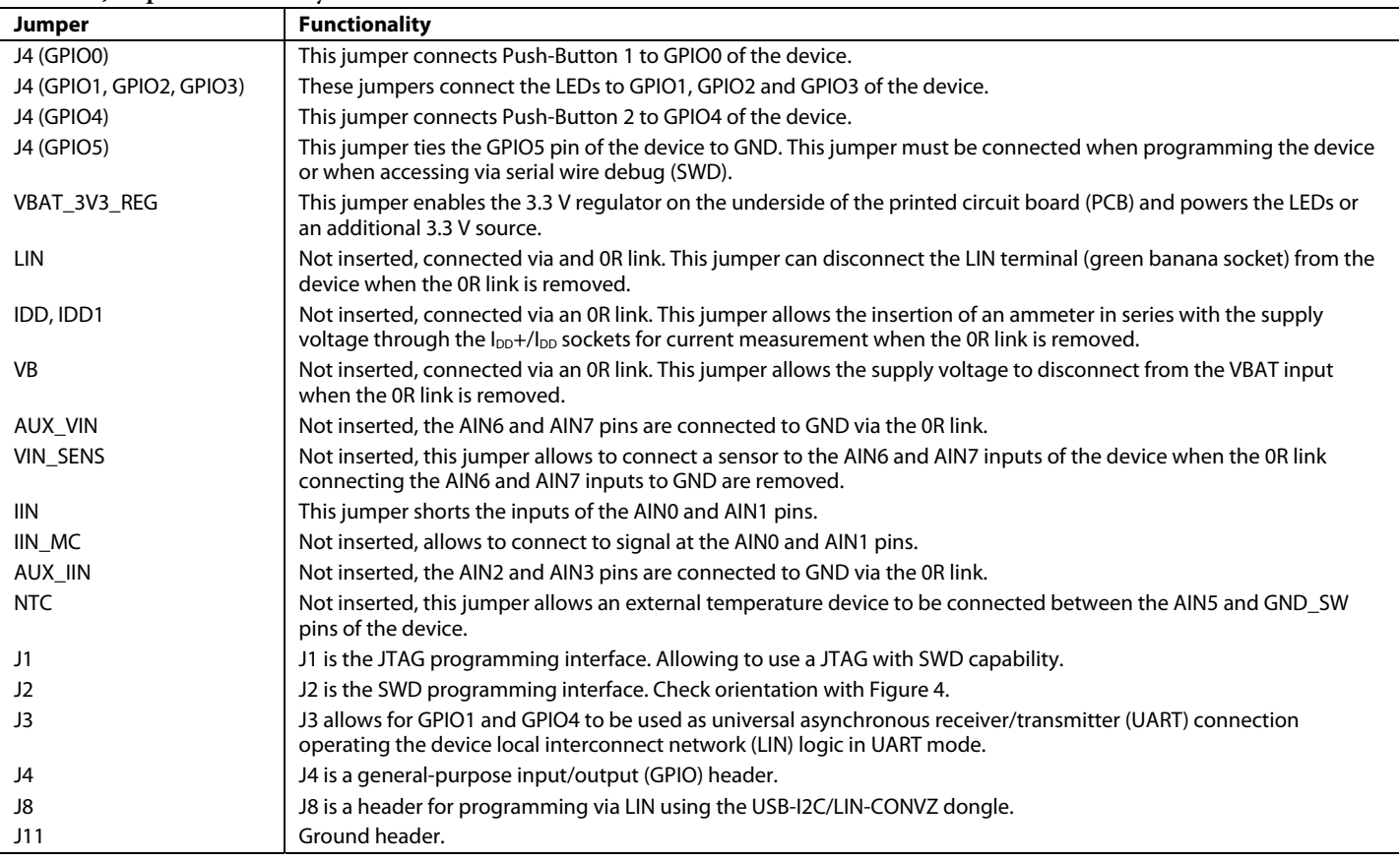

<span id="page-3-1"></span>20351-003

 $\frac{3}{2}$  $0351 -$ 

# <span id="page-4-0"></span>KEIL μVISION5 INTEGRATED DEVELOPMENT ENVIRONMENT

The Keil μVision5 integrated development environment (IDE) integrates all the tools necessary to edit, assemble, and debug code. Th[e ADuCM300 d](https://www.analog.com/ADuCM300?doc=EVAL-ADuCM300QSPZ-UG-1544.pdf)evelopment system supports nonintrusive emulation limited to 32 kB code. This section describes the project setup steps to download and debug code on a[n ADuCM300 d](https://www.analog.com/ADuCM300?doc=EVAL-ADuCM300QSPZ-UG-1544.pdf)evelopment system. It is recommended to use the J-Link debugger driver.

## <span id="page-4-1"></span>**STARTING KEIL μVISION5**

Ensure that the CMSIS pack for th[e ADuCM300 h](https://www.analog.com/ADuCM300?doc=EVAL-ADuCM300QSPZ-UG-1544.pdf)as been installed (see th[e Evaluation Board Quick Start Procedures](#page-2-0)  section).

After installing the μVision5 software, a shortcut appears on the PC desktop. Double-click the shortcut to open the μVision5 software (se[e Figure 5\)](#page-4-2).

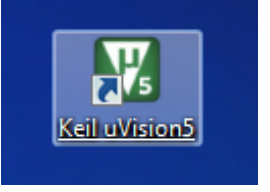

Figure 5. **Keil μVision5** Desktop Shortcut

20351-005

 $50<sup>6</sup>$  $0351$ 

<span id="page-4-2"></span>1. When the Keil software opens, click the **Pack Installer** icon on the toolbar (see [Figure 6\)](#page-4-3).

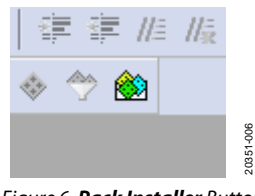

Figure 6. **Pack Installer** Button

<span id="page-4-3"></span>2. The **Pack Installer** window opens (see [Figure 7\)](#page-4-4).

| <b>Packs Window Help</b><br><b>Edg</b>                                                                                                    |                                                                                                    |                                                                                                    |                                                                                                    |                                                                                                    |
|----------------------------------------------------------------------------------------------------|----------------------------------------------------------------------------------------------------|----------------------------------------------------------------------------------------------------|----------------------------------------------------------------------------------------------------|----------------------------------------------------------------------------------------------------|
| a<br>Device:                                                                                                    |                                                                                                    |                                                                                                    |                                                                                                    |                                                                                                    |
| <b>Packs</b><br>Examples                                                                                                    |                                                                                                    | a1                                                                                                    | 148<br><b>Beach</b><br><b>Deviles</b>                                                                                                    |                                                                                                    |
| Pack                                                                                                    | Action                                                                                                    | Description                                                                                                    | Search                                                                                                    | $\cdot \times$                                                                                                    |
| in AnalogDevices:ADuCMI3. . Up to data<br>- AnalogDevices:ADuCM36 (D: Install<br>AnalogDevices:ADuCM32. . Us to date<br>- ARM-CMSS<br>ii: Holtek:HT32.DFP<br>C-Infinanci IMC1000 DFP<br>- Infinese: IMC4000 CFF<br>- Keit:ARM Compiler<br><b>Keit-Buildings BSP</b><br>C Kell: CMAss DFP<br>K Kell EB TMPMO69FCFG B.<br>- Keit-EFM12GGoor DFP<br>- KehffM12Gox DFP<br>- Keit: EFARD), Goos CFP<br>- Kel: EFM12TGam DFP<br>- Kel: EFM32WGoo: DFP<br>- Kel: EFM322Goo: DFP<br>- Keit-FMIshes DFP<br>- Keit:FMIBasic DFP<br>C Keit FM3HighPerformanz<br>C Kel:FM3LowPower DFP<br>E Keit-FM3UtraLewLeak DFP<br>r Keit-FMLDFP<br>E Keit-Kinetis KOO DFP<br>E-Keit-Kinetis K10 DFP | <b>G</b> Update<br><b>O</b> Install<br>& lestal<br>Or lestal<br>& Intel<br>Or Install<br>& Install<br>Or Install<br>& Install<br>O Intal<br>Or Install<br>O Install<br>& Install<br>O Install<br>dr Install<br><b>G.</b> Initall<br>O lestal<br>& lestal<br>d- Install<br>O Intel<br>G Install<br>& Intal | Analog Devices ADuCMIIIs Device Support a =<br>Analog Devices ADUCM36x Device Support a<br>Analog Devices ADuCM335 Device Support a<br>CMSS (Cortex Microcontroller Software Inter<br>Heltek HT32 Family Support<br>Infineon XMC1000 Series Device Support<br>Infineon XMC4000 Series Device Support, Dri-<br>Kel ARM Compler extensions<br>(Ayn Bulb Board Development Board Support<br>Analog Devices ARM Cortex-M4 CMAss Farmi<br>Vokogawa EB-TMPM369FDFG Board Support<br>Silicon Labs EFM12 Giant Gecko Series Device<br>Energy Micro EFMI2 Gecko Senet Device Sup<br>Energy Micro 1FM12 Leopard Geckp Series D.<br>Energy Micro EFM32 Tany Gecko Series Devic<br>Energy Micro EFMI2 Wonder Gecku Series D.<br>Energy Micro EFMI2 Zero Gecko Series Devic<br>Spansion FMD+ Series Device Support<br>Spansion FM3 Basic Series Device Support<br>Spansion FM3 High Performance Series Devi-<br>Spansion FM3 Low Power Series Device Supp<br>Spansion FM3 Ultra Low Leak Series Device S<br>Spansion FM4 Series Device Support<br>Freescale Kinetis KBD Series Device Support<br>Franscale Kinetis K20 Series Device Support | Device<br>E - <i>A Analog Devices</i><br>$9$ ARM<br>×<br><b>W</b> Atmel<br>w.<br>ĸ<br><b><i>P Freescale</i></b><br><b>P Holtek</b><br>w.<br><b><i>a</i></b> Infinence<br>×<br>2. W. Mason<br><b><i>District Semiconductor</i></b><br>· Nuvoton<br>9.100<br>w.<br>÷<br><b><i>O Renause</i></b><br><b><i>P Silicon Labs</i></b><br>÷<br>×<br><b><i>CONSK</i></b><br>· Spansion<br>×<br><b><i>V STM croelectronics</i></b><br>Taxas Instruments<br>٠<br>ic. P Testolia | Summary<br>15 Devices<br>18 Devices<br>178 Devices<br>200 Devices<br>11 Devices<br>81 Devices<br>4 Devices<br>6 Devices<br><b>385 Devices</b><br>258 Devices<br>2 Devices<br>238 Devices<br><b>40 Devices</b><br>361 Devices<br>492 Devices<br><b>RAD Davices</b><br>72 Davidses |

Figure 7. **Pack Installer** Window

<span id="page-4-4"></span>3. Install the CMSIS pack. In the **Pack Installer** window, click **File** > **Import** and locate the downloaded CMSIS pack. Follow the prompts to install the pack.

4. In the **Devices** tab, click **Analog Devices** > **ADuCM300 Series** > **ADuCM300** (se[e Figure 8\)](#page-4-5).

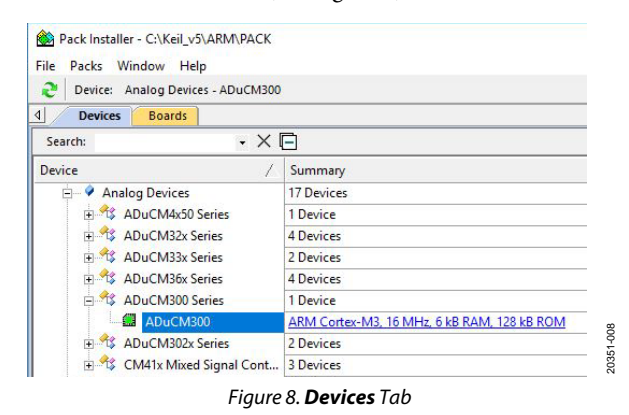

<span id="page-4-5"></span>5. Click the **Examples** tab (see [Figure 9\)](#page-4-6).

| Show examples from installed Packs only |                        |                               |  |  |  |  |
|-----------------------------------------|------------------------|-------------------------------|--|--|--|--|
| Example                                 | Action                 | <b>Description</b>            |  |  |  |  |
| AINO_AIN1_Conversion (EVAL-ADUCM3XXQS   | Copy                   | AINO_AIN1 example             |  |  |  |  |
| AIN4_Conversion (EVAL-ADUCM3XXQSPZ)     | Copy                   | AIN4 example                  |  |  |  |  |
| Blinky (EVAL-ADUCM3XXOSPZ)              | Copy                   | <b>Blinky example</b>         |  |  |  |  |
| Bootloader (EVAL-ADUCM3XXOSPZ)          | Copy                   | Bootloader example            |  |  |  |  |
| GP_Timer (EVAL-ADUCM3XXQSPZ)            | Copy                   | General Purpose Timer example |  |  |  |  |
| -LIN Comms (EVAL-ADUCM3XXOSPZ)          | $\rightarrow$ Copy     | Lin Comms example             |  |  |  |  |
| Powerdown (EVAL-ADUCM3XXQSPZ)           | Copy                   | Powerdown example             |  |  |  |  |
| -Temp_Sensor (EVAL-ADUCM3XXQSPZ)        | Copy                   | Temperature Sensor example    |  |  |  |  |
| - Wakeup Timer (EVAL-ADUCM3XXQSPZ)      | Copy                   | <b>Wakeup Timer example</b>   |  |  |  |  |
| Watchdog (EVAL-ADUCM3XXQSPZ)            | $\leftrightarrow$ Copy | Watchdog example              |  |  |  |  |

Figure 9. **Examples** Tab

- <span id="page-4-6"></span>6. Select the **Blinky (EVAL-ADUCM3XXQSPZ)** example and click **Copy**.
- 7. Choose a destination folder and click **Ok** to install the **Blinky (EVAL-ADUCM3XXQSPZ)** example and necessary startup files on the PC.

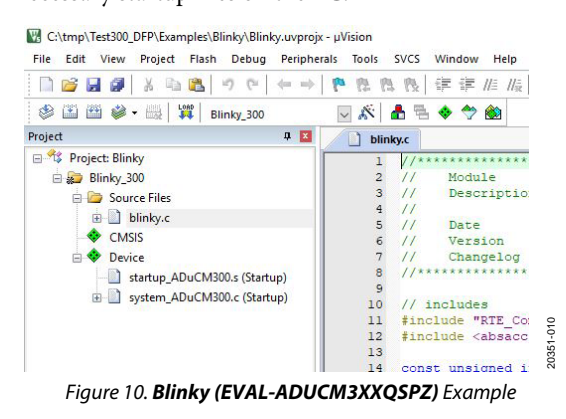

20351-009

 $000$ 10351

## UG-1544 [EVAL-ADUCM300QSPZ](https://www.analog.com/EVAL-ADUCM300?doc=EVAL-ADUCM300QSPZ-UG-1544.pdf) User Guide

8. The example must be compiled by clicking the **Rebuild** button on the toolbar (se[e Figure 11\)](#page-5-0).

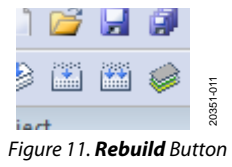

20351-011

<span id="page-5-0"></span>9. When the build is complete, the message shown i[n Figure 12](#page-5-1)  appears.

| <b>Build Output</b>                                                                                                    |
|----------------------------------------------------------------------------------------------------|
| Rebuild started: Project: Blinky<br>*** Using Compiler 'V5.06 update 6 (build 750)', folder: '<br>Rebuild target 'Blinky 300'<br>assembling startup ADuCM300.s<br>compiling system ADuCM300.c<br>compiling blinky.c<br>linking |
| Program Size: Code=492 RO-data=1556 RW-data=0 ZI-data=352<br>".\Objects\Blinky.axf" - 0 Error(s), 0 Warning(s).<br>Build Time Elapsed: 00:00:01                                                                                |

<span id="page-5-1"></span>Figure 12. **Build Output** Window

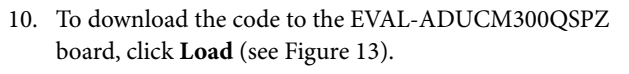

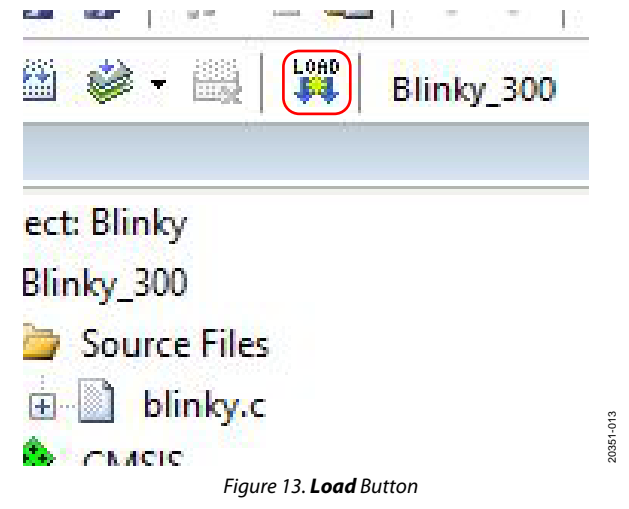

<span id="page-5-2"></span>11. When the code is downloaded to the evaluation board, the two LEDs blink repeatedly.

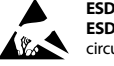

#### **ESD Caution**

**ESD (electrostatic discharge) sensitive device**. Charged devices and circuit boards can discharge without detection. Although this product features patented or proprietary protection circuitry, damage may occur on devices subjected to high energy ESD. Therefore, proper ESD precautions should be taken to avoid performance degradation or loss of functionality.

#### **Legal Terms and Conditions**

By using the evaluation board discussed herein (together with any tools, components documentation or support materials, the "Evaluation Board"), you are agreeing to be bound by the terms and conditions set forth below ("Agreement") unless you have purchased the Evaluation Board, in which case the Analog Devices Standard Terms and Conditions of Sale shall govern. Do not use the Evaluation Board until you have read and agreed to the Agreement. Your use of the Evaluation Board shall signify your acceptance of the Agreement. This Agreement is made by and between you ("Customer") and Analog Devices, Inc. ("ADI"), with its principal place of business at One Technology Way, Norwood, MA 02062, USA. Subject to the terms and conditions of the Agreement, ADI hereby grants to Customer a free, limited, personal, temporary, non-exclusive, non-sublicensable, non-transferable license to use the Evaluation Board FOR EVALUATION PURPOSES ONLY. Customer understands and agrees that the Evaluation Board is provided for the sole and exclusive purpose referenced above, and agrees not to use the Evaluation Board for any other purpose. Furthermore, the license granted is expressly made subject to the following additional limitations: Customer shall not (i) rent, lease, display, sell, transfer, assign, sublicense, or distribute the Evaluation Board; and (ii) permit any Third Party to access the Evaluation Board. As used herein, the term "Third Party" includes any entity other than ADI, Customer, their employees, affiliates and in-house consultants. The Evaluation Board is NOT sold to Customer; all rights not expressly granted herein, including ownership of the Evaluation Board, are reserved by ADI. CONFIDENTIALITY. This Agreement and the Evaluation Board shall all be considered the confidential and proprietary information of ADI. Customer may not disclose or transfer any portion of the Evaluation Board to any other party for any reason. Upon discontinuation of use of the Evaluation Board or termination of this Agreement, Customer agrees to promptly return the Evaluation Board to ADI. ADDITIONAL RESTRICTIONS. Customer may not disassemble, decompile or reverse engineer chips on the Evaluation Board. Customer shall inform ADI of any occurred damages or any modifications or alterations it makes to the Evaluation Board, including but not limited to soldering or any other activity that affects the material content of the Evaluation Board.<br>Modifications t to Customer. Customer agrees to return to ADI the Evaluation Board at that time. LIMITATION OF LIABILITY. THE EVALUATION BOARD PROVIDED HEREUNDER IS PROVIDED "AS IS" AND ADI MAKES NO WARRANTIES OR REPRESENTATIONS OF ANY KIND WITH RESPECT TO IT. ADI SPECIFICALLY DISCLAIMS ANY REPRESENTATIONS, ENDORSEMENTS, GUARANTEES, OR WARRANTIES, EXPRESS OR IMPLIED, RELATED TO THE EVALUATION BOARD INCLUDING, BUT NOT LIMITED TO, THE IMPLIED WARRANTY OF MERCHANTABILITY, TITLE, FITNESS FOR A PARTICULAR PURPOSE OR NONINFRINGEMENT OF INTELLECTUAL PROPERTY RIGHTS. IN NO EVENT WILL ADI AND ITS LICENSORS BE LIABLE FOR ANY INCIDENTAL, SPECIAL, INDIRECT, OR CONSEQUENTIAL DAMAGES RESULTING FROM CUSTOMER'S POSSESSION OR USE OF THE EVALUATION BOARD, INCLUDING BUT NOT LIMITED TO LOST PROFITS, DELAY COSTS, LABOR COSTS OR LOSS OF GOODWILL. ADI'S TOTAL LIABILITY FROM ANY AND ALL CAUSES SHALL BE LIMITED TO THE AMOUNT OF ONE HUNDRED US DOLLARS (\$100.00). EXPORT. Customer agrees that it will not directly or indirectly export the Evaluation Board to another country, and that it will comply with all applicable United States federal laws and regulations relating to exports. GOVERNING LAW. This Agreement shall be governed by and construed in accordance with the substantive laws of the Commonwealth of Massachusetts (excluding conflict of law rules). Any legal action regarding this Agreement will be heard in the state or federal courts having jurisdiction in Suffolk County, Massachusetts, and Customer hereby submits to the personal jurisdiction and venue of such courts. The United Nations Convention on Contracts for the International Sale of Goods shall not apply to this Agreement and is expressly disclaimed.

**©2019 Analog Devices, Inc. All rights reserved. Trademarks and registered trademarks are the property of their respective owners. UG20351-0-6/19(0)** 

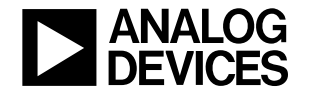

www.analog.com

Rev. 0 | Page 6 of 6